# **Application Note 133**

# Using VFP with RVDS

Document number: ARM DAI 0133C Issued: July 2008 Copyright ARM Limited 2004-2008

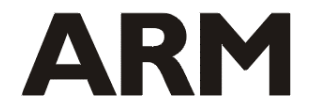

## **Application Note 133 Using VFP with RVDS**

Copyright © 2004-2008 ARM Limited. All rights reserved.

#### **Release information**

The following changes have been made to this Application Note:

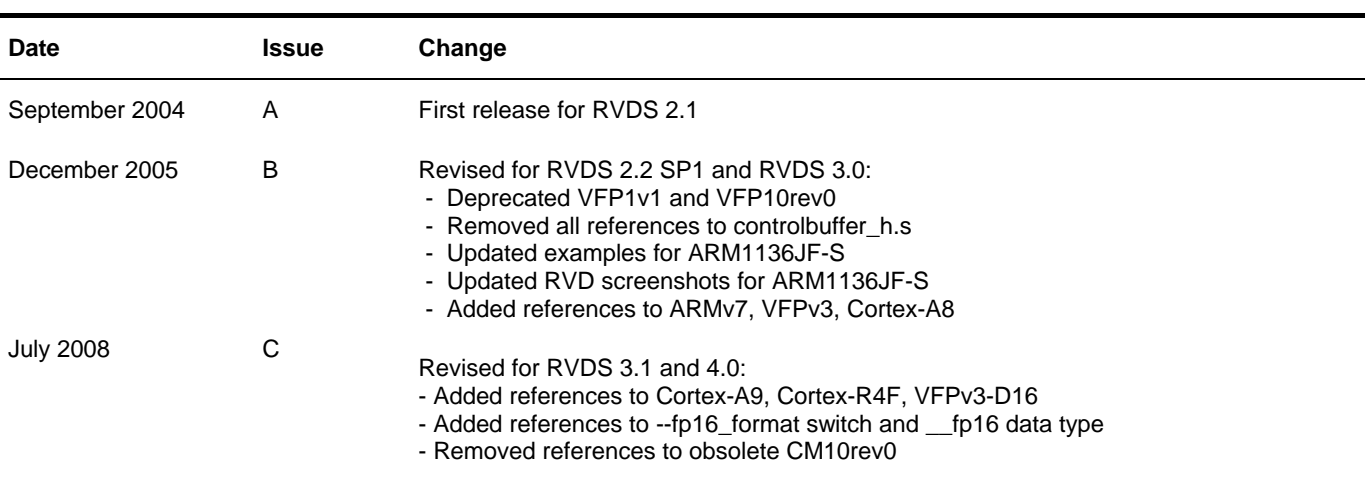

#### **Proprietary notice**

Words and logos marked with ® or ™ are registered trademarks or trademarks owned by ARM Limited. Other brands and names mentioned herein may be the trademarks of their respective owners.

Neither the whole nor any part of the information contained in, or the product described in, this document may be adapted or reproduced in any material form except with the prior written permission of the copyright holder.

The product described in this document is subject to continuous developments and improvements. All particulars of the product and its use contained in this document are given by ARM in good faith. However, all warranties implied or expressed, including but not limited to implied warranties of merchantability, or fitness for purpose, are excluded.

This document is intended only to assist the reader in the use of the product. ARM Limited shall not be liable for any loss or damage arising from the use of any information in this document, or any error or omission in such information, or any incorrect use of the product.

#### **Confidentiality status**

This document is Open Access. This document has no restriction on distribution.

#### **Feedback on this Application Note**

If you have any comments on this Application Note, please send email to [errata@arm.com](mailto:errata@arm.com) giving:

- the document title
- the document number
- the page number(s) to which your comments refer
- an explanation of your comments.

General suggestions for additions and improvements are also welcome.

**Change history** 

# **Table of Contents**

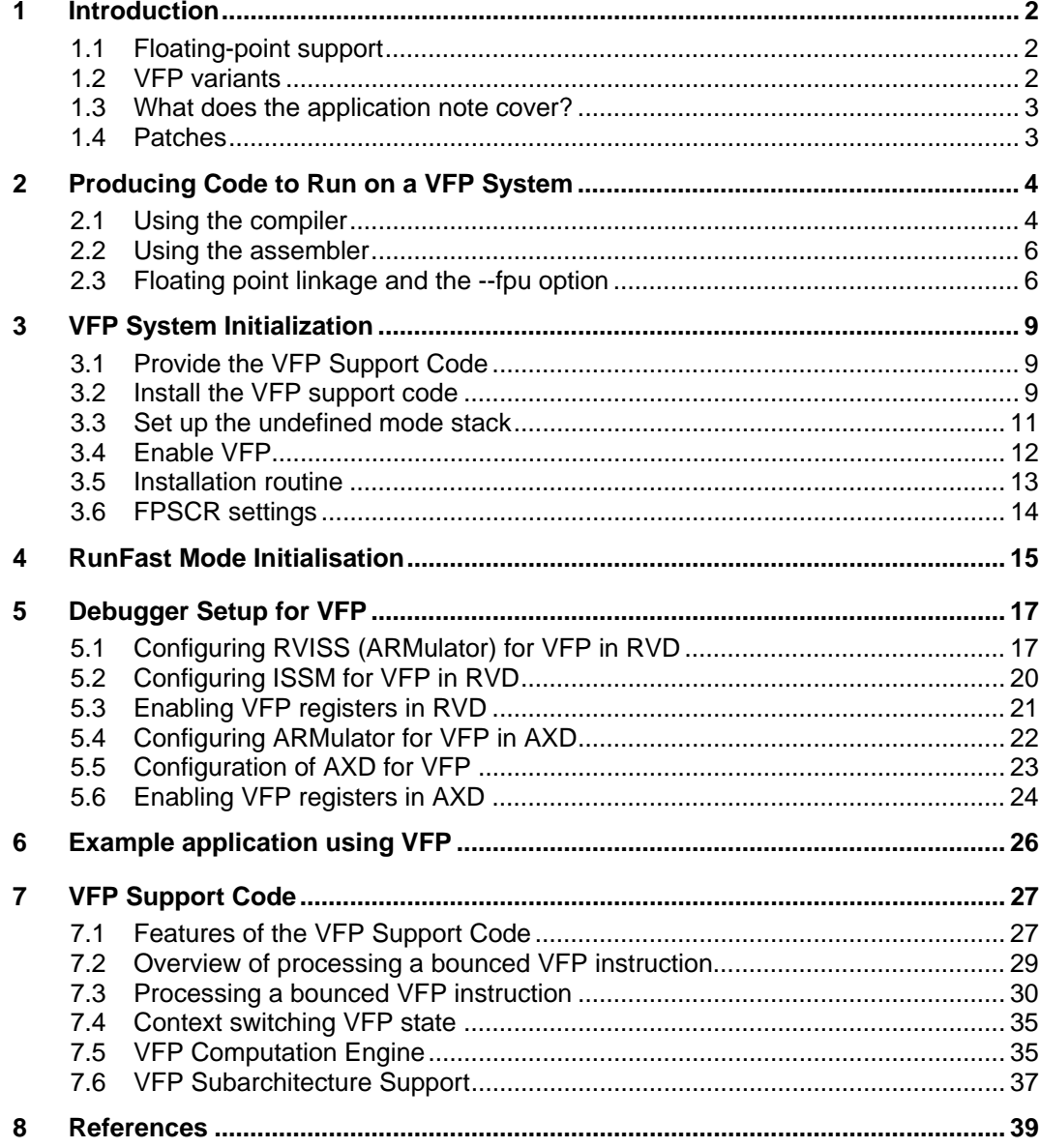

# <span id="page-3-0"></span>**1 Introduction**

# **1.1 Floating-point support**

The ARM processor core does not contain floating-point hardware. Instead floating-point can be done in one of three ways:

- 1) The software floating-point library (fplib), supplied as part of the RealView Developer Suite C library, provides functions that can be called to implement floating-point operations using no additional hardware. This is the default tools option and most systems have historically made use of this.
- 2) A hardware coprocessor attached to the ARM processor core that implements a number of instructions that provide the required floating-point operations. To date ARM has produced three such coprocessor architectures:
	- Floating-point Accelerator (FPA), as used for example in the ARM7500FE. This is now obsolete.
	- Vector Floating-Point (VFP), which was originally developed as part of the ARM10 program. This implements IEEE floating-point and supports single and double precision, but not extended precision.
	- Floating Point Unit (FPU), introduced with the Cortex-A9 and Cortex-R4F. This implements support for single and double precision as well as halfprecision conversion. Vector operations are not supported in hardware.
- 3) Software Floating-Point Emulation (FPE), where code is still generated to use coprocessor floating-point instructions, but the actual coprocessor hardware does not exist in the system to implement them. Instead an emulation of the coprocessor is provided as system support code which is attached to the ARM processor core's undefined instruction trap.

In some cases, implementation of floating-point requires a combination of VFP/FPA/FPU hardware (to execute the common cases) and software (to deal with the uncommon and exceptional cases). This does not apply for VFPv3 or in "RunFast" mode where software (in the form of support code) is not required to handle uncommon or exceptional cases. See section 4 for more details on "RunFast" mode.

# **1.2 VFP variants**

VFP is a floating-point architecture which can provide both single and double precision operations. Many operations may also take place in scalar form or in vector form. At the time of writing several versions of the architecture have been implemented:

- VFPv1 was implemented in the VFP10 revision 0 silicon (as provided by the ARM10200). Support for this was deprecated in RVDS 2.1 and removed from RVDS 2.2 onwards.
- VFPv2 has been implemented in the VFP10 revision 1 (as provided by the ARM10200E), the VFP9-S (as available as a separately licensable option for ARM926/946/966) and the VFP11 (as provided in the ARM1136JF-S and ARM1176JZF-S).
- VFPv3 is backwards compatible with VFPv2 except that VFPv3 cannot trap floatingpoint exceptions and therefore requires no software support code. VFPv3 is implemented on ARM architecture v7 and later (e.g. Cortex-A8). Some VFPv3 variants are:
	- VFPv3U is an implementation of VFPv3 that can trap floating-point exceptions and requires software support code.
- <span id="page-4-0"></span>• VFPv3-D32 is an implementation of VFPv3 that provides 32 double-precision registers. VFPv3-D32 is implied for NEON targets, e.g. Cortex-A8 and Cortex-A9.
- VFPv3-D16 is an implementation of VFPv3 that provides 16 double-precision registers rather than 32. VFPv3-D16 is implemented for ARM architecture v7 and later (e.g. Cortex-A9 and Cortex-R4F)
- VFPv3 can be extended by the half-precision extensions that provide conversion functions in both directions between half-precision floating-point (fp16 – see later) and single-precision floating-point.

In addition particular implementations may provide implementation-specific functionality. For example, the VFP coprocessor hardware can include extra registers describing an exceptional condition. These registers are not described in the VFP architecture, yet the operating system needs to know about them when handling the exception, and sometimes when saving VFP context.

This extra functionality is known as the *subarchitecture* of the implementation. This must be relied upon only by system software, and only as described in this application note. Functions that depend on subarchitecture functionality should also be separated from the main body of the system software, so that it is easy to change to another VFP implementation. All other software must only rely upon the general architectural definition of the VFP architecture contained in the *ARM Architecture Reference Manual*.

# **1.3 What does the application note cover?**

This application note contains the following:

- 1. An explanation of how to build floating-point code to run on a VFP-based system.
- 2. An explanation of how to set up a system so that the VFP can execute code.
- 3. A description of how to set up the debug tools so that VFP code can be loaded and executed.
- 4. A description of how to set up a system and software components to operate the VFP in RunFast mode.
- 5. Application test code which can be used to check that the VFP Support Code has been successfully installed into a system.
- 6. A description of an implementation of the software components required to provide a normal working VFP system. These software components are commonly referred to as the VFP Support Code. The modifiable portions of the support code are provided with this application note. Two unmodifiable libraries, vfpsupport.l and vfpsupport.b are supplied with RVDS.

This application note and the accompanying example code are written for use with RealView Developer Suite (RVDS) 2.1 and later. Differences which occur between RVDS 2.1, 2.2, 3.0, 3.1, and 4.0 are noted.

For information on using VFP with ADS 1.2 refer to Application Note 98, VFP Support Code, available for download from the ARM website.

# **1.4 Patches**

It is advisable to update your tools to the latest versions as these updates will contain fixes to known problems. These updates are available from the downloads section of the Technical Support area on the ARM website.

# <span id="page-5-0"></span>**2 Producing Code to Run on a VFP System**

# **2.1 Using the compiler**

# **2.1.1 --fpu** *name*

By default the compiler generates code that makes calls to a software floating-point library routine in order to carry out floating-point operations. To make use of VFP instructions instead you must use appropriate compiler options to modify the code generated:

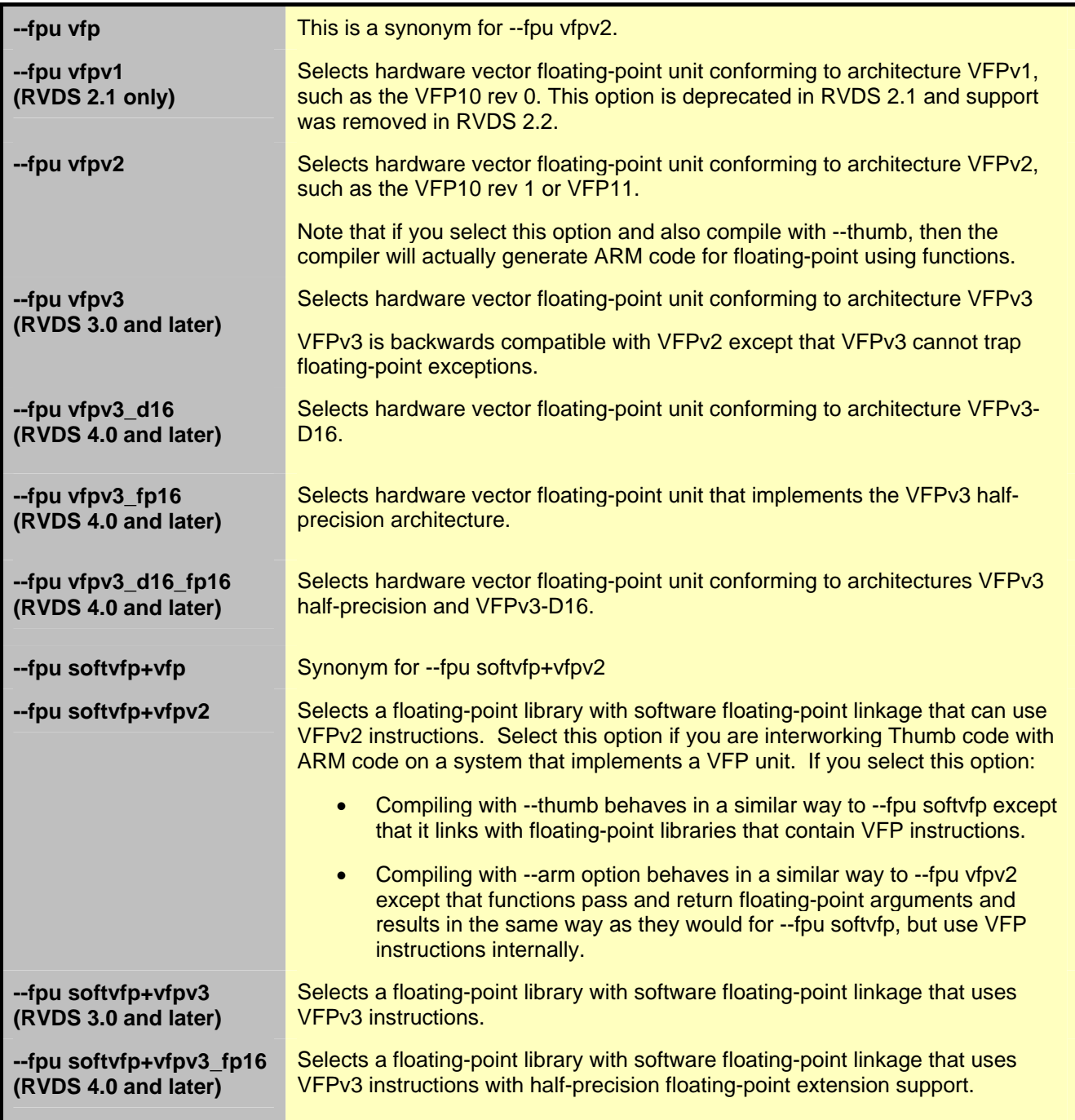

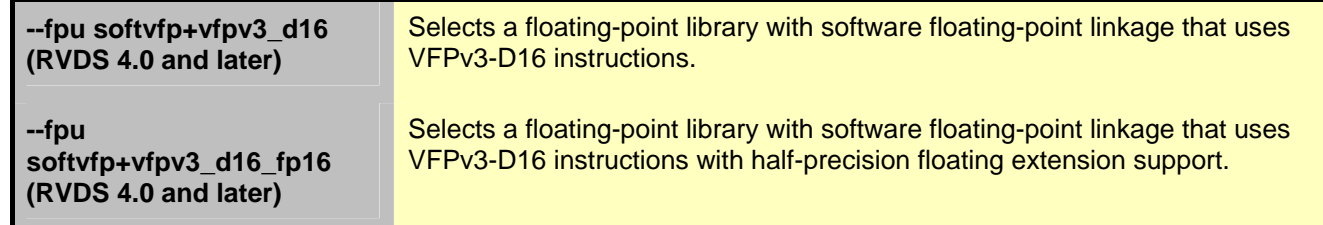

For more details of which compiler options to use in particular circumstances, please see section 2.3.

- **Note** *The compiler only generates scalar floating-point operations. If you want to use the VFP's vector operations, then you must do this using assembly code.*
- **Note** *Some of the compiler's --cpu options imply a floating-point unit. So, for example, if you select --cpu ARM1136JF-S, this implies --fpu vfpv2. For RVCT 3.0 and later, specifying a --fpu setting overrides the floating-point unit implied by --cpu.*

#### **2.1.2 --fpmode** *model*

Specifies the floating-point conformance, and sets library attributes and floating-point optimizations. Different libraries may be selected depending on the model chosen.

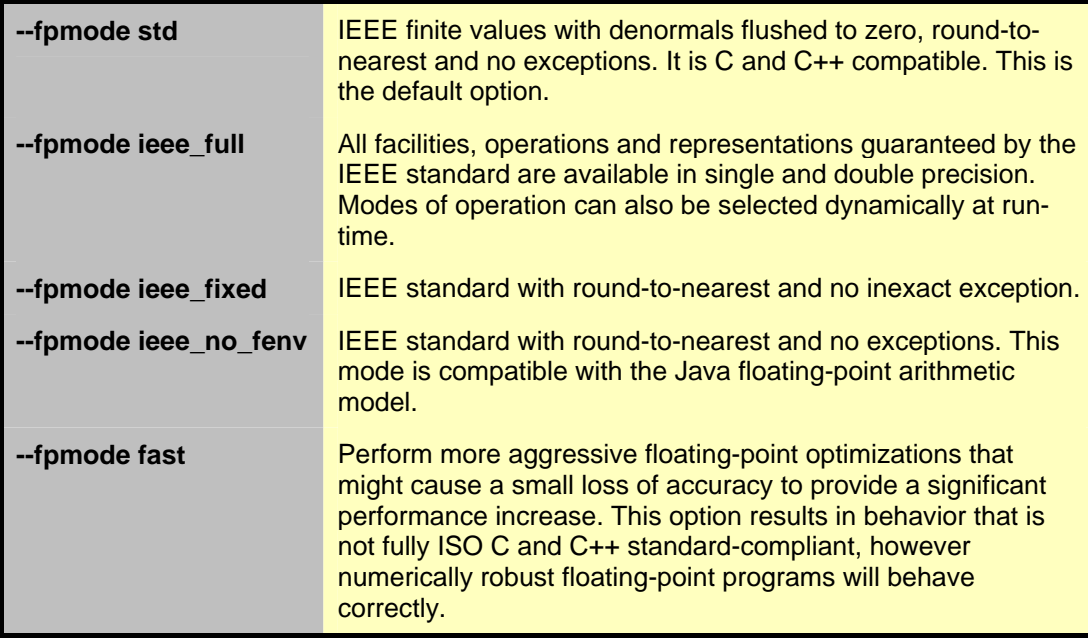

**Note** *"--fpmode std" and "--fpmode fast" set the Flush-to-Zero and Default-NaN bits and clears the exceptions in the FPSCR (see section 3.6 for more details). These settings conform to RunFast mode. However, initialization code is still required to enable the VFP. See section 4 for more details.* 

#### **2.1.3 --fp16\_format**

Introduced in RVDS 4.0, this option enables the use of half-precision (16-bit) floatingpoint numbers and sets the format of variables marked with the new \_\_fp16 data type.

Half-precision floating-point numbers are provided as an optional extension to the VFPv3 architecture. If the VFPv3 coprocessor is not available, or if a VFPv3 coprocessor is used that does not have this extension, they are supported through the floating-point library fplib.

<span id="page-7-0"></span>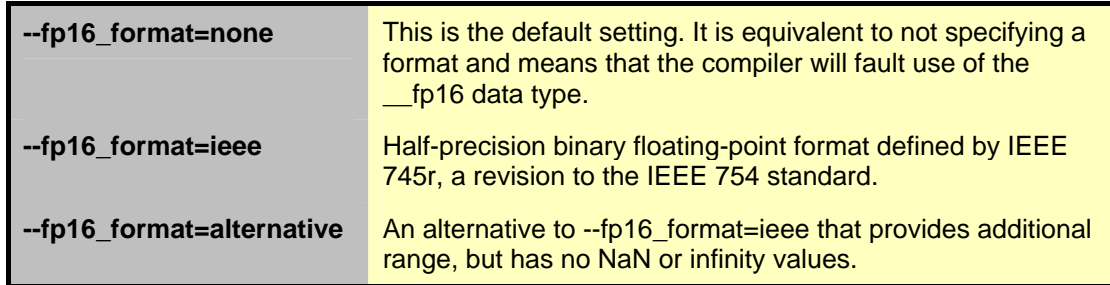

**Note** Also introduced in RVDS 4.0 are a set of fp16-based intrinsics that implement common NEON operations with half-precision floating-point values. A full listing of the available fp16-based intrinsics can be found in the RVCT Compiler Reference Guide.

## **2.2 Using the assembler**

By default, the assembler faults the use of VFP instructions. To enable the assembly of VFP instructions, appropriate options need to be used. These options enable the use of VFP instructions in ARM or Thumb-2 code and modify the build attributes to enable the linker to determine the compatibility between object files, and to select appropriate libraries. They do not modify the code that is actually generated.

#### **2.2.1 --fpu** *name*

This option determines the target FPU architecture. *name* options are the same as for the compiler.

#### **2.2.2 --fpmode** *model*

This option selects the target floating-point model. Different libraries may be selected depending on the model chosen. *model* options are the same as for the compiler.

# **2.3 Floating point linkage and the --fpu option**

The following guidelines can be used to help you select the most suitable floating-point build options to use for your application.

#### **2.3.1 Floating point linkage**

How floating point arguments are passed into (and returned from) functions is called the "floating point linkage". There are two different types of floating point linkage available in RVDS : "hardware" and "software" floating point linkage.

With hardware floating point linkage, floating point arguments and return values are passed in VFP coprocessor registers. For this to be possible the target must have a VFP coprocessor present and be executing an instruction set that supports coprocessor instructions (ARM or Thumb-2).

With software floating point linkage, floating point arguments and return values are passed in ARM integer registers. This means it can be used on any ARM, with or without a VFP coprocessor. It can also be used from any instruction set (ARM, Thumb or Thumb-2) as it does not require access to a VFP coprocessor to pass arguments.

It is not possible to mix functions built with different floating point linkage because the arguments will be held in different physical registers.

You must choose the most appropriate linkage based on your needs. Hardware linkage offers improved performance as arguments and return values do no need to be

transferred between the VFP coprocessor register and the ARM registers on function calls, but can only be exploited when explicitly targeting a device known to contain VFP hardware. Software linkage (all code built with --fpu softvfp, --fpu softvfp+vfpv2 or --fpu softvfp+vfpv3) is more commonly used for code not specifically targeted at a particular processor.

**Note** *Note: If software floating point linkage is being used, both the calling function and the called function must either be compiled using --fpu softvfp+vfpv2 or --fpu softvfp+vfpv3 or declared using the \_\_softfp keyword. The \_\_softfp keyword allows software floating-point linkage to be specified on a function by function basis rather than across the whole file as is the case with --fpu softvfp+vfpv2 or --fpu softvfp+vfpv3. See the description of \_\_softfp in the RVCT Compilers and Libraries Guide or the RVCT Compiler Reference Guide for more information.* 

## **2.3.2 ARM state only floating-point (ARMv6 and earlier)**

If all of your floating-point processing is done in ARM state code and none is done in Thumb state code then:

- Build your ARM code with --fpu vfpv2 (if you are using VFP9-S, VFP10 rev 1 or VFP11)
- Build your Thumb code with --fpu none. This ensures that no floating-point operations take place in Thumb code.

## **2.3.3 ARM and Thumb floating-point (ARMv6 and earlier)**

The Thumb instruction set in ARMv6 and earlier does not support coprocessor instructions and this means you cannot access the VFP coprocessor register in code compiled for Thumb. Therefore you must either compile for the ARM instruction set or use software floating point linkage.

- Compiling with --fpu vfpv2 will use hardware VFP linkage and therefore any functions that use floating point types will be compiled as ARM code to allow access to the VFP registers.
- Compiling with --fpu softvfp+vfpv2 will use software floating point linkage. When compiling for the ARM instruction set the compiler will generate VFP instructions inline and pass parameters in ARM registers. When compiling for Thumb (--thumb) the compiler will generate Thumb code with calls to floating point support libraries to perform the floating point operations. At link time, the linker will normally then link-in a version of the floating point support library that contains hardware VFP instructions to perform the floating point operation.

The choice of options that provides the best code size/performance depends upon the code being compiled. For example, there is a trade-off between compiling --fpu softvfp+vfpv2 (as opposed to --fpu vfpv2) to obtain Thumb code and the corresponding inclusion of library code. It is best to experiment with different options to find the combination which provides the required code size/performance attributes.

#### **2.3.4 ARM and/or Thumb-2 floating-point (ARMv7, RVDS 3.0 and later)**

VFP is directly accessible from both the ARM and Thumb-2 instruction set on ARMv7 processors with VFPv3 such as Cortex-A8. This allows you to use Thumb-2 for your entire application, without needing to switch to ARM state to perform VFP operations. To do this, build your code with --thumb and one of the following options:

- --fpu vfpv3
- --fpu vfpv3\_fp16
- --fpu vfpv3\_d16

• --fpu vfpv3\_d16\_fp16

Alternatively, you can build your code for ARM only with --arm and one of the above options.

To build code that is compatible with other code that specifies software floating-point linkage, use one of the following options:

- --fpu softvfp+vfpv3
- --fpu softvfp+vfpv3\_fp16
- --fpu softvfp+vfpv3\_d16
- --fpu softvfp+vfpv3\_d16\_fp16

# <span id="page-10-0"></span>**3 VFP System Initialization**

To use VFP in your application, there are a number of steps that must be carried out before floating-point operations can be executed. These steps might need to be done in your initialization code, or may be done by your operating system.

- 1. Ensure the VFP Support Code is part of the system software.
- 2. Install the VFP Support Code on to the undefined instruction vector.
- 3. Ensure that there is a valid stack for undefined mode.
- 4. Enable the VFP coprocessor by setting the VFPEnable bit in the VFP's FPEXC register. For architecture V6 processors, coprocessor bits CP10 and CP11 in the Coprocessor Access Control Register also need setting. Note that at reset the VFP coprocessor will be disabled.

These steps are discussed in more detail in the following subsections.

**Note** If you wish to operate the VFP coprocessor in RunFast mode the initialization required is different, see section 4 for more details.

# **3.1 Provide the VFP Support Code**

Provided with this application note is an implementation of the modifiable portions of the RVDS VFP Support Code that can be used in your system. In the past, earlier implementations have been provided, for example as part of the ARM Firmware Suite. We now advise the use of the code provided with this application note in conjunction with the libraries vfpsupport.l and vfpsupport.b supplied in the library directory of RVDS. In some applications VFP Support Code is linked-in as part of the image. In other applications it may be provided linked-in as part of the system environment or operating system.

**Note** VFP Support Code is not needed in VFPv3-based systems, except for VFPv3U or when performing vector operations on a VFPv3-D16 - contact your supplier for more information.

# **3.2 Install the VFP support code**

Trying to execute VFP instructions not implemented by the VFP hardware or executing "exceptional cases" causes the ARM to take an undefined instruction exception. This is sometimes known as *bouncing* the instruction. The VFP support code must therefore be installed on to the undefined instruction vector before floating-point operations take place.

In an embedded application, initialization code installs the VFP Support Code into the vector table along with the other exception handlers (typically using scatterloading).

Alternatively during early development work, a simple patch function can be called to install an appropriate branch instruction into the undefined instruction vector table entry. The following assembler code example shows how this can be done. This assumes that

- the VFP Support Code is located in memory within the first 32MB of memory so that a branch instruction can be used
- high vectors are disabled
- address 0 is writable in the current mode (determined by MMU access permissions)

If caches are enabled the predefine WANT\_CACHE\_FLUSH should be used to flush the caches after the patching of the vector table.

```
UNDEF_VECTOR EQU 0x4 ; address of undefined instruction vector 
                             ; (hivecs not handled) 
Install_VFPHandler FUNCTION 
         ; Install VFP handler onto undefined instruction 
; TLUndef_Handler must be reachable via BL from UNDEF_VECTOR. 
        ADR r0, TLUndef_Handler_Offset
        LDR r1, [r0]ADD r0, r0, r1
         SUB r0, r0, #UNDEF_VECTOR+8 ; allow for vector address and PC offset 
         MOV r0, r0, LSR #2 
        ORR r0, r0, #0xea000000 ; bit pattern for Branch always
        MOV r1, #UNDEF VECTOR
   IF ARCH_V6_OR_LATER :LAND: {ENDIAN} = "big" :LAND: :LNOT: :DEF: ENDIAN_BE_32 
       REV r0, r0
   ENDIF 
       STR r0, [r1]
; If we have separate data and instruction caches then we need to clean the 
; data cache and invalidate the instruction cache. 
; If we have a branch target cache we need to invalidate that as well. 
  IF :DEF: WANT_CACHE_FLUSH 
; This code is known to work with ARM926, ARM946, ARM1020, ARM1022 
; ARM1026 and ARM1136 cores. 
; 
; For other cores the following may need to be modified. 
; Please check the TRM for your core. 
CACHE_ADDR_SBZ EQU 0x7 ; these bits "should be zero" when cleaning/invalidating 
                         ; by virtual address, v6 doesn't have SBZ bits 
UNDEF_VECTOR_CACHE_LINE EQU (UNDEF_VECTOR :AND: :NOT:CACHE_ADDR_SBZ) 
        MOV r1, #UNDEF VECTOR CACHE LINE
         MCR p15, 0, r1, c7, c10, 1 ; clean D cache at 'r1' 
         MCR p15, 0, r1, c7, c5, 1 ; invalidate I cache at 'r1' 
         MOV r0,#0 
         MCR p15, 0, r0, c7, c10, 4 ; drain write buffer 
     IF ARCH_V6_OR_LATER 
         MOV r1, #UNDEF_VECTOR 
        MCR p15, 0, r1, c7, c5, 7 ; invalidate branch target cache at 'r1'
     ENDIF 
   ENDIF 
        BX LR \qquad \qquad LR \qquad \qquad return from subroutine
TLUndef_Handler_Offset 
         DCD TLUndef_Handler - TLUndef_Handler_Offset 
         ENDFUNC
```
# <span id="page-12-0"></span>**3.3 Set up the undefined mode stack**

As at least some of the VFP Support Code executes in undefined instruction mode, it is necessary to have an undefined mode stack set up. In a fully embedded system that runs from reset, then this is likely to have been done within the initialization code.

In the case of early development code downloaded via a debugger, then a simple function can be called to set up the stack. The following assembler code example shows how this can be done. Note that this must be executed in a privileged mode.

```
Mode_UNDEF EQU 0x1B ; bit pattern for undefined mode
          IF :DEF: SETUP_UNDEF_STACK 
               EXPORT Setup_Undef_Stack 
       Setup_Undef_Stack FUNCTION 
               ; Now set up a stack for undefined mode 
              MRS r0, CPSR in the contract of the SNR value
              MOV r1, r0 \qquad \qquad ; take a working copy
              ORR r1, r1, #Mode_UNDEF ; set mode bits for Undefined mode
              MSR CPSR c, r1 \qquad \qquad ; change to undefined mode
             IF :DEF: RWPI 
              LDR r2, UNDEF_Stack_Offset
               ADD SP, r2, r9 
             ELSE 
              LDR SP, =UNDEF_Stack \qquad ; set up the stack pointer
             ENDIF 
              MSR CPSR_c, r0 \qquad ; change back to the original mode
              BX LR \qquad \qquad LR \qquad \qquad return from subroutine
               ENDFUNC 
             IF :DEF: RWPI 
       UNDEF_Stack_Offset DCDO UNDEF_Stack 
             ENDIF 
              ENDIF 
            IF :DEF: SETUP_UNDEF_STACK 
       ; Location for undefined-mode stack 
               AREA UNDEF_STACK, NOINIT, ALIGN=3 
               % 8 ; Only two words will be used 
       UNDEF_Stack EQU . 
               ENDIF 
               END 
Note The support code runs largely in SVC mode and only a small amount of stack space is
```
*required for undefined mode operation. This means that you also have to ensure that you have the SVC mode stack set up (though this is normally the case). See section 7 for more details.* 

## <span id="page-13-0"></span>**3.4 Enable VFP**

On all systems, it will be necessary to enable the VFP by setting the VFPEnable (EN) bit in the VFP's FPEXC register. Until this is done, the VFP coprocessor is disabled and any other access to the VFP causes an undefined instruction exception. On pre-v7 cores, you will also need to reset the EX bit in this register to clear any pending exceptions. This operation must be carried out in a privileged mode.

The following assembler code example shows how this can be done:

```
VFPEnable EQU 0x40000000 
Enable_VFP FUNCTION 
       ; Enable VFP itself 
      MOV r0,#VFPEnable
      FMXR FPEXC, r0 ; FPEXC = r0 BX LR 
       ENDFUNC
```
**Note** The new UAL equivalent of FMXR is VMSR.

#### **3.4.1 Architecture V6 and later**

Due to changes made in V6 and later architectures in the way in which the VFP coprocessor interfaces with the core processor, the VFP support code has some conditional actions which apply only to architecture V6 or later (such as VFP11). Coprocessors CP10 and CP11 must be enabled by setting bits 20-23 (b1111 gives full read/write access) of the Coprocessor Access Control Register. For more information please refer to the technical reference manual of the ARM processor core that you are using.

```
VFPEnable EQU 0x40000000 
        GBLL ARCH_V6_OR_LATER ;Create global variable 
   IF "6" <= {ARCHITECTURE} ; ok until architecture 10 
ARCH_V6_OR_LATER SETL {TRUE} 
   ELSE 
ARCH_V6_OR_LATER SETL {FALSE} 
   ENDIF 
Enable_VFP FUNCTION 
   IF ARCH_V6_OR_LATER 
         MRC p15, 0, r1, c1, c0, 2 ; r1 = Access Control Register 
         ORR r1, r1, #(0xf << 20) ; enable full access for p10,11 
        MCR p15, 0, r1, c1, c0, 2 ; Access Control Register = r1
         MOV r1, #0 
         MCR p15, 0, r1, c7, c5, 4 ; flush prefetch buffer because of FMXR below 
                                   ; and CP 10 & 11 were only just enabled 
   ENDIF 
         ; Enable VFP itself 
        MOV r0,#VFPEnable
        FMXR FPEXC, r0 ; FPEXC = r0
```
**Note** The new UAL equivalent of FMXR is VMSR.

 BX LR ENDFUNC

# <span id="page-14-0"></span>**3.5 Installation routine**

One important point to note about the preceding steps is that they must all be carried out *before* the C library's floating-point initialization takes place. This is done by the library routine  $fp$  init().

The easiest way to do this is to write a simple function that calls the required routines described in sections 3.1-3.5 *before* \_fp\_init() is executed. This is done using the linker's *\$Sub\$\$* and *\$Super\$\$* functionality, which is detailed in the *RVCT Linker Guide*. The following C code example shows how this can be done:

```
#ifdef __cplusplus 
  #define EXTERN_C extern "C" 
H = 1 #define EXTERN_C extern 
#endif 
#ifdef SETUP_UNDEF_STACK 
         EXTERN_C void Setup_Undef_Stack (void); 
#endif 
#ifdef PATCH_UNDEF_VECTOR 
         EXTERN_C void Install_VFPHandler (void); 
#endif 
EXTERN_C void Enable_VFP (void); 
EXTERN_C void $Super$$_fp_init(void); 
// Call $Sub$$_fp_init() in place of original _fp_init() 
EXTERN_C void $Sub$$_fp_init(void) 
{ 
#ifdef PATCH_UNDEF_VECTOR 
         Install_VFPHandler(); 
#endif 
#ifdef SETUP_UNDEF_STACK 
         Setup_Undef_Stack(); 
#endif 
         Enable_VFP(); 
         $Super$$_fp_init(); // Call original _fp_init() 
}
```
# <span id="page-15-0"></span>**3.6 FPSCR settings**

The Floating-Point Status and Control Register (FPSCR) holds control bits that affect the way the VFP operates. The FPSCR is usually set by the C library initialization code depending on the compilation options selected. However you may wish to modify the FPSCR contents within your code (for example to change the vector length if you are using vector floating-point calculations).

The FPSCR contains:

- N, Z, C and V condition flags resulting from the most recent FP comparison
- Alternative Half-Precision (VFPv3-D16 only)
- Default NaN mode control
- Flush-to-zero mode control
- Rounding mode control
- Vector length/stride control
- Exception status and control.

For more information on these options please refer to the Technical Reference Manual of the VFP unit that you are using. The following assembler code example shows how to set the rounding mode, it is not included in the VFP example code provided by this application note but illustrates how VFP options can be set.

RZ\_Enable EQU 2\_11:SHL:22 ; Bit pattern to enable Round towards zero mode EXPORT Round\_Towards\_Zero Round\_Towards\_Zero FUNCTION FMRX r0, FPSCR ; Read current status ORR r0, r0, #RZ Enable FMXR FPSCR, r0 ; FPSCR = r0 BX LR ENDFUNC

**Note** The new UAL equivalents of FMRX and FMXR are VMRS and VMSR respectively.

# <span id="page-16-0"></span>**4 RunFast Mode Initialisation**

This mode is applicable to VFP9-S, VFP10 rev1,VFP11 and VFPv3-based coprocessors.

Hardware floating-point calculations are considerably faster than software calculations. However, VFP coprocessors still require support code for handling of exceptional cases (such as subnormal numbers). In many applications the additional accuracy and IEEE 754 standard compliance provided by the support code are unimportant. In these applications execution speed can be increased and program size reduced by configuring the VFP in RunFast mode.

RunFast mode is not configured by setting a single register bit. It is the combination of the following conditions:

- The VFP coprocessor is in flush-to-zero mode.
- The VFP coprocessor is in default NaN mode.
- All exception bits are cleared.

In RunFast mode the VFP coprocessor:

- Processes subnormal operands as positive zeros
- Processes input NaNs as default NaNs
- Processes results that are tiny before rounding, that is, between the positive and negative minimum normal values for the destination precision, as positive zeros.
- Returns the IEEE 754 standard for operations that overflow, operations which are considered as invalid, and for divide-by-zero cases, fully in hardware and without additional latency.
- Process all operations in hardware without trapping to support code.

In order to activate RunFast mode, all that is required is to set bits 24 and 25 of the FPSCR, clear the exception bits and activate the VFP. If the code is compiled using "--fpmode std" or "--fpmode fast" bits 24 and 25 of the FPSCR are automatically set and the exceptions cleared by the C runtime library. The RunFast\_Enable function is included for completeness should you wish to enable RunFast mode when using a different --fpmode option.

AREA RunFast, CODE, READONLY

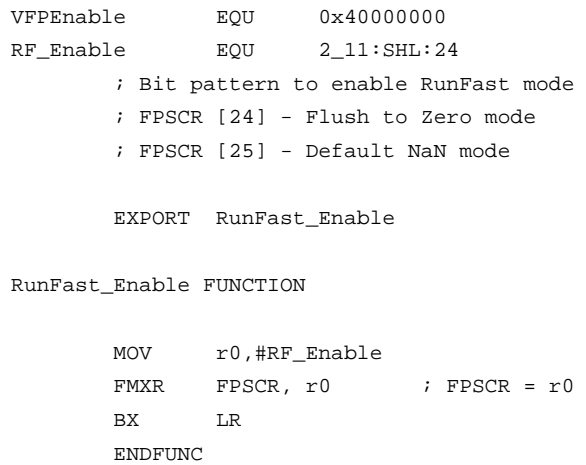

```
 EXPORT Enable_VFP 
Enable_VFP FUNCTION 
        ; Enable VFP itself 
       MOV r0,#VFPEnable
       FMXR FPEXC, r0 ; FPEXC = r0
        BX LR 
        ENDFUNC 
        END
```
**Note** The new UAL equivalent of FMXR is VMSR.

As with normal VFP support when using V6 or later coprocessors, RunFast mode requires extra code for Architecture V6 or later (such as coprocessor VFP11) because of the changes to the coprocessor interface. Coprocessors cp10 and cp11 must be enabled by setting bits 20-23 (b1111 gives full read/write access) of the Coprocessor Access Control Register. For more information please refer to the technical reference manual of the ARM11 or Cortex processor that you are using. The example code below shows how this may be done.

Enable\_VFP FUNCTION

```
 if "6" <={ARCHITECTURE} 
      MRC p15, 0, r1, c1, c0, 2 ; r1 = Access Control Register 
      ORR r1, r1, #(0xf << 20) ; enable full access for p10,11 
     MCR p15, 0, r1, c1, c0, 2 ; Access Control Register = r1
      MOV r1, #0 
      MCR p15, 0, r1, c7, c5, 4 ; flush prefetch buffer because of FMXR below 
                                 ; and CP 10 & 11 were only just enabled
 endif 
       ; Enable VFP itself 
     MOV r0,#VFPEnable
     FMXR FPEXC, r0 ; FPEXC = r0 BX LR 
      ENDFUNC
```
**Note** The new UAL equivalent of FMXR is VMSR.

# <span id="page-18-0"></span>**5 Debugger Setup for VFP**

# **5.1 Configuring RVISS (ARMulator) for VFP in RVD**

The RVISS (ARMulator) provides models of the VFP architecture that can run VFP instructions. However as these model the architecture rather than specific implementations, they cannot be used to accurately benchmark the floating-point performance that will be obtained in a real system.

In RVD an ARMulator connection can be established in two different ways, either by using the RealView connection broker (recommended) or the Remote Debug Interface (RDI). If you have a multi-core license, the connection broker allows more than one ARMulator to operate in a single instantiation of RVD (See the RVISS User Guide provided with RVDS).

#### **5.1.1 Connecting to RVISS via RealView Connection Broker**

To do this navigate to:

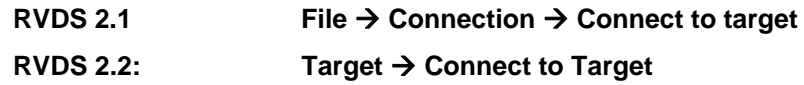

This opens the Connection Control window, you must start a new ARMulator Simulator by clicking on the crosses navigate to: **+ Server + localhost.** 

To configure the new device right click on the new\_ARM option and select "Configure Device Info". Select the required Processor and VFP type and click "OK". Then, in the Connection Control Window, place a tick by "new arm" to start the simulator.

## **RVDS 3.0:** Target → Connect to Target

Click on localhost in the Connection Control Window, then click "Open Target Access". Right click on new\_arm which should now have appeared in the expanded tree and select Configure. In the Configuration Window select the required Processor and VFP type and click OK. Re-open the Connection Control Window, select "new\_arm" and click Connect to start the simulator.

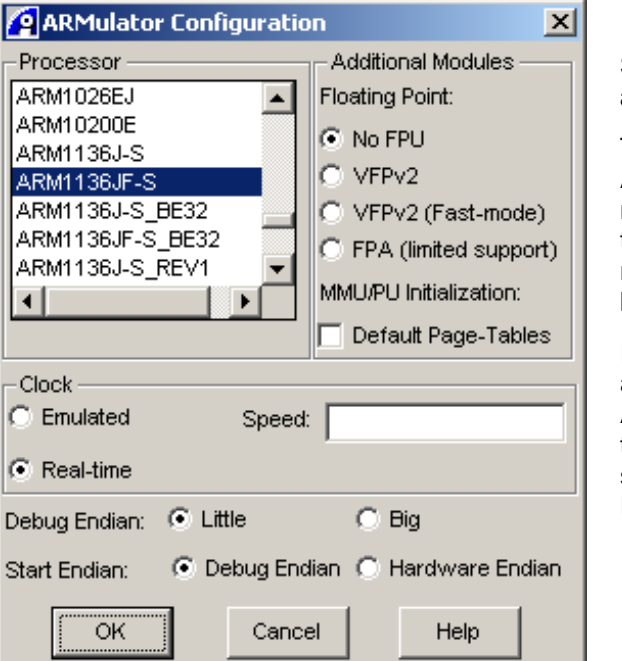

#### **Select an appropriate Processor and FPU setting**

To emulate a vfpv2 FPU on an ARM9, first select the processor needed (e.g. ARM926EJ-S) and then select VFPv2. VFPv2 (Fastmode) is a VFP model that does not bounce to support code.

If a vfpv2 FPU is to be included for an ARM10, for example the ARM1020E, the variant including the VFP10, e.g. ARM10200E should be chosen and the "No FPU" setting should be selected.

ARM11 processors have variants including an "F" in the name symbolising that it includes an FPU. Once again when choosing one of these processors, for example ARM1136JF-S, the "No FPU" setting should be selected.

If you select a processor containing an FPU and then an FPU model is chosen explicitly, the behaviour of the ARMulator can be unpredictable.

#### **RVDS 3.1 and onward: Target → Connect to Target**

Expand RealView Instruction Set Simulator (RVISS) in the Connection Control Window, then right click on one of the RVISS connections and select Configure. In the Configuration Window select the required Processor and VFP type and click OK. Go back to the Connection Control Window, select the RVISS connection you configured and click Connect to start the simulator.

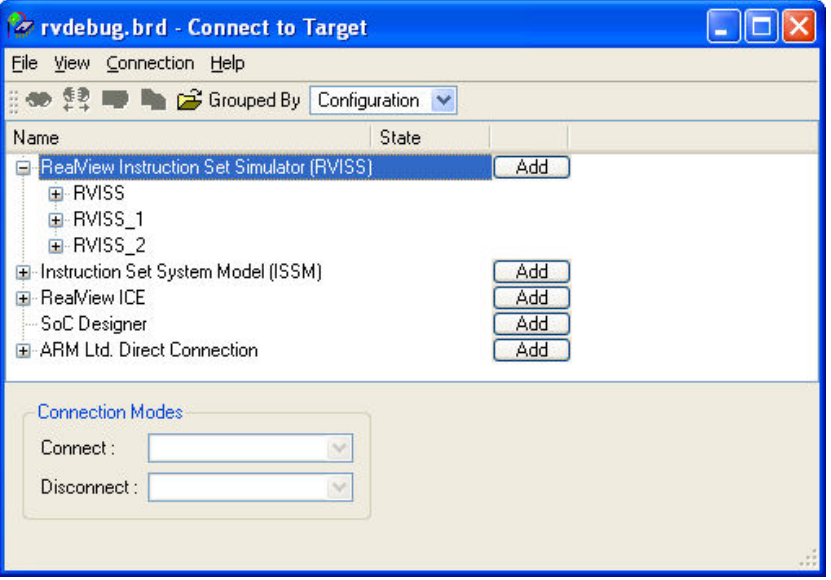

#### **5.1.2 Connecting to RVISS via Remote Debug Interface**

To do this within RVD navigate to:

#### **RVDS 2.1:** File → Connection → Connect to target

#### **RVDS 2.2:** Target → Connect to Target

This will open the Connection Control window. Click on the cross next to the ARM-A-RR item to expand the RDI targets tree.

If an ARMulator item does not appear, right click on the ARM-A-RR item and select "Add/Edit/Remove devices". If an ARMulator option appears in the window that opens ensure that the corresponding check box is ticked. If ARMulator does not appear click "Add DLL…" and open:

"*Install\_directory*\RVARMulator\ARMulator\*vers*\*build*\*platform*\ARMulate.dll"

where *Install* directory, vers, build, and *platform* are specific to your installation (e.g. "C:\Program Files\ARM", vers 1.41, build 253 and win\_32-pentium).

To configure the ARMulator right click on the ARMulator item and select "Configure Device Info…". The configuration dialogue is the same as that used in AXD, see section 5.3 below.

#### **RVDS 3.0 onwards:**

RDI has been deprecated in RVDS 3.0, use connection broker instead.

#### **5.1.3 Vector Catch**

The VFP Support Code is installed on to the undefined instruction vector table entry, so unless you are using RunFast mode, it is also necessary to ensure that the debugger is not trapping undefined instructions using its "vector\_catch" function.

To do this navigate to:

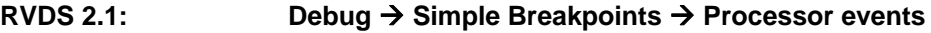

#### **RVDS 2.2 onwards: Debug → Processor Exceptions**

and clear the "Undefined" tick box.

To alter vector\_catch on ARMulator connected via RDI or Multi-ICE navigate to:

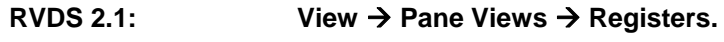

**RVDS 2.2:** View → Registers.

**RVDS 3.0 onwards:** RDI has been deprecated in RVDS 3.0, use connection broker instead.

In the register pane select the debug tab. Vector\_catch default value is 0x13B to disable "Undefined" set the value to 0x139 (i.e. clear the 0x002 bit).

# <span id="page-21-0"></span>**5.2 Configuring ISSM for VFP in RVD**

Introduced in RVD 3.0, ISSM provides models for the Cortex family of processors. When connected to a ISSM that supports VFP, a VFP tab will be displayed in the Register window.

#### **5.2.1 Connecting to ISSM**

To do this within RVD navigate to:

#### **Target → Connect to target**

to open the Connection Control window and start a new ISSM configuration by clicking on the **"**Add" button**.** This will open the Model Configuration Utility window.

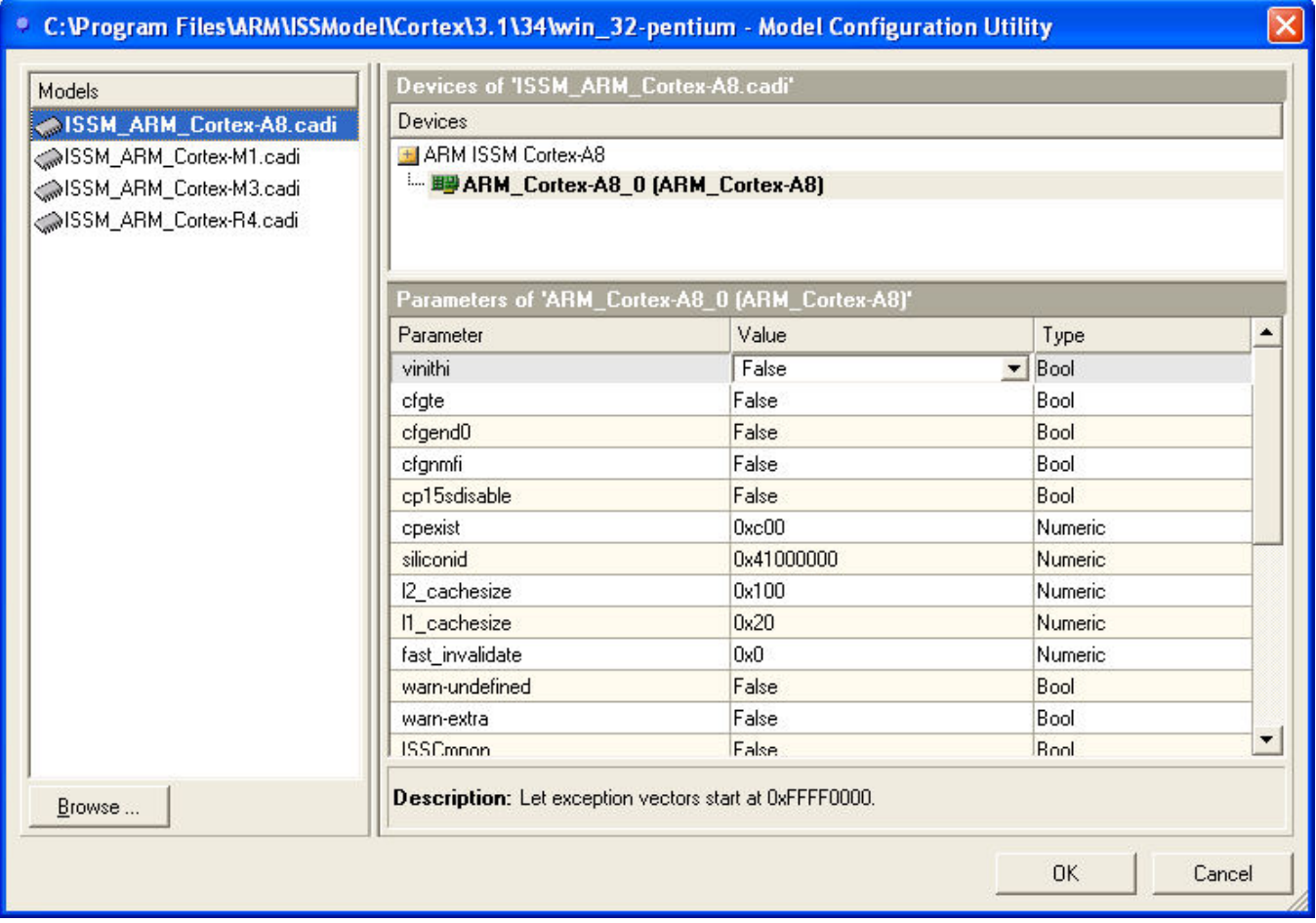

Select which core you want to connect to from the "Models" menu on the left side of the configuration utility and click "OK". In the Connection Control window, double click on the ISSM configuration you created to connect to the ISSM.

**Note** Some ISSMs such as the Cortex-A8 allow you to disable the VFP unit from the Model Configuration Utility window. Make sure that the VFP unit is enabled.

The ISSMs do not support vector catch, so you will not need to disable the vector catch logic before running your application.

# <span id="page-22-0"></span>**5.3 Enabling VFP registers in RVD**

Normally RVD will automatically display the registers present in the target to which you have connected. However, if connecting to a target processor using RealView ICE or Multi-ICE, For certain targets RVD may occasionally fail to display the VFP registers.

If connecting with RealView ICE, RVD can be manually told that the target processor has a VFP unit. To do this right click on the RealView ICE entry in connection control, then click Configure Device Info. This opens the RVConfig window. Select the core you wish to connect to, then click on Device Properties. In the Device Properties window, select the VFP item as shown below.

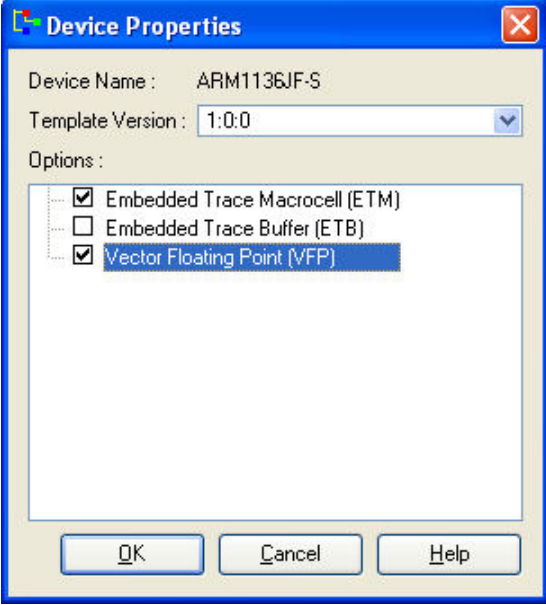

# **5.3.1 Enabling VFP registers in RVD when connected to a Versatile PB926EJ-S using Multi-ICE**

RVD does not display VFP registers when Multi-ICE is connected to a Versatile PB926EJ-S. When Multi-ICE is auto-configured an ARM926EJ-S is detected however this definition does not contain a VFP as standard (the Integrator/CM926EJ-S does not have a VFP).

A workaround for this problem is to use the vfp.xml provided in the \util directory of the VFP examples. When copied into the same directory as the version of armperip.xml that is used by RVD, vfp.xml overrides the existing definition of the ARM926EJ-S to include a VFPv2.

Copy vfp.xml to the \RVD\Core\version#\release#\platform\bin directory of your ARM installation. If the above is not successful you may need to copy vfp.xml to an alternative directory containing armperip.xml

# <span id="page-23-0"></span>**5.4 Configuring ARMulator for VFP in AXD**

The ARMulator provides models of the VFP architecture that can run VFP instructions. However as these model the architecture rather than specific implementations, they cannot be used to accurately benchmark the floating-point performance that will be obtained in a real system.

AXD supports the debugging of ARM7, 9 and 10 processors only, not ARM11 or later (use RVD instead).

AXD was deprecated in RVDS 3.0,and removed from RVDS 3.1..

AXD supports debugging with DWARF2 debug tables only, not DWARF3. The RVCT 3.0 compilation tools generate debug images with DWARF3 debug tables by default. To use AXD, compile with --dwarf2.

Within AXD select the "Options -> Configure Target" menu. Then ensure that "ARMUL" is the selected target and click on the Configure button. This displays the ARMulator Configuration dialog box.

You can then change the Processor and Floating-Point Coprocessor settings to match your requirements:

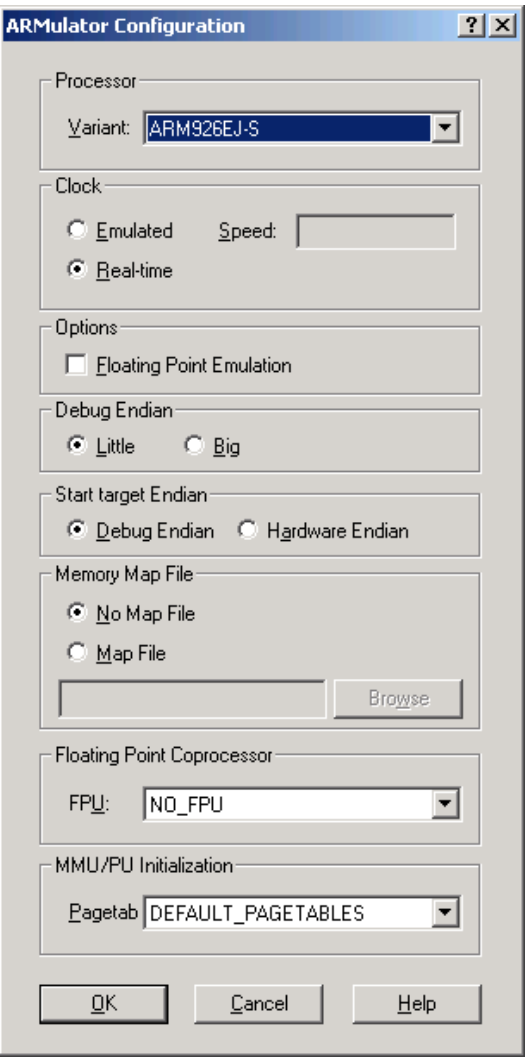

#### **Select an appropriate Processor and FPU setting**

To emulate a vfpv2 FPU on an ARM9, first select the processor needed (e.g. ARM926EJ-S) and then select VFPv2. VFPv2 (Fast-mode) is a VFP model that does not bounce to support code.

If a vfpv2 FPU is to be included for an ARM10, for example the ARM1020E, the variant including the VFP10, e.g. ARM10200E should be chosen and the "No FPU" setting should be selected.

If you select a processor containing an FPU and then an FPU model is chosen explicitly, the behaviour of the ARMulator can be unpredictable.

An error will be given if an incompatible combination of processor and fpu are chosen.

# <span id="page-24-0"></span>**5.5 Configuration of AXD for VFP**

This section covers debugger internal variables that must be set correctly when debugging a system containing a VFP. More details are also in the *RVDS 2.2 (or later) AXD and armsd Debuggers Guide*.

#### **5.5.1 \$target\_fpu**

This debugger internal variable controls the way that floating-point numbers are displayed by the debugger. When using a VFP coprocessor (either within ARMulator or in real hardware), it is important to set this to the correct value before loading your image to ensure the correct display of float and double values in memory. If this is not done, then you get an error message from AXD when loading an image built for VFP.

To change \$target\_fpu from the AXD GUI select the menu "System Views -> Debugger Internals":

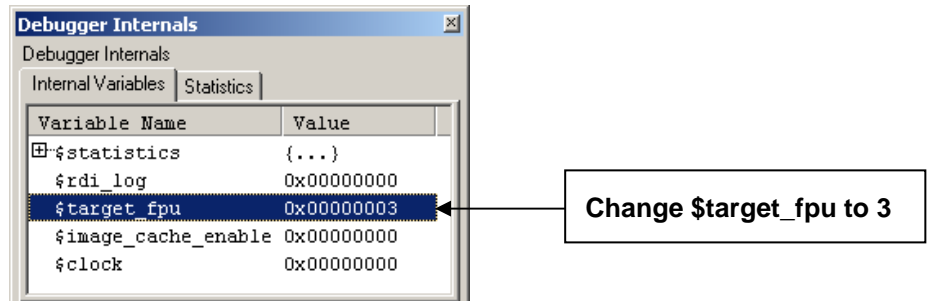

This can also be done through the AXD command line interface using:

let \$target\_fpu,3

You might want to put this command into a script file, which can then be run automatically by AXD on starting up, using the Options -> Configure Interface (Session File tab) dialog:

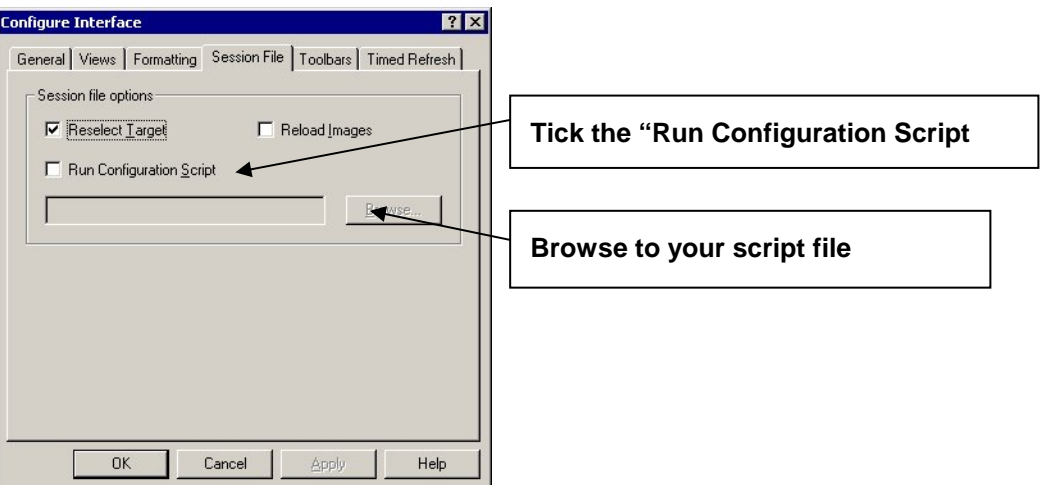

An example script file, vfp\_script.txt, is in the \utils subdirectory of the associated code suite.

**Note** *You will need to select \$target\_fpu each time you start AXD unless you automatically run a script file on start up.* 

#### **5.5.2 vector\_catch**

As the VFP Support Code is installed on to the undefined instruction vector table entry, it is also necessary to ensure that the debugger is not trapping undefined instructions using its "vector catch" function. To ensure that this is disabled, either use the "Options-> Configure Processor" menu, or use the following AXD CLI command:

spp vector\_catch u

Again, this can also be placed in an AXD script file, as in the example script file, vfp\_script.txt, which can be found in the \utils subdirectory of the associated code suite.

# <span id="page-25-0"></span>**5.6 Enabling VFP registers in AXD**

In AXD the VFP registers can be viewed by right clicking in the register pane and selecting "Add register…". The dialogue shown below opens, allowing the desired registers to be selected and added to the register pane.

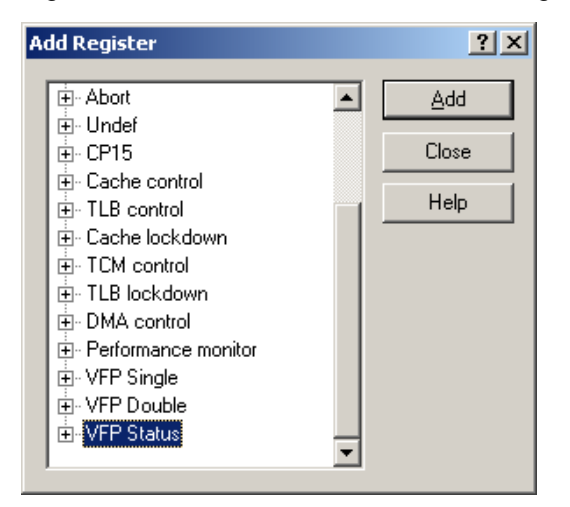

When using Multi-ICE the VFP registers occasionally may not be shown in the "Add Register" pane. To rectify this navigate to:

#### **Options → Configure Target**

Select the Multi-ICE entry and press "Configure".

The Multi-ICE configuration dialogue which appears (shown below) has a "Board" tab where the relevant coprocessor can be selected.

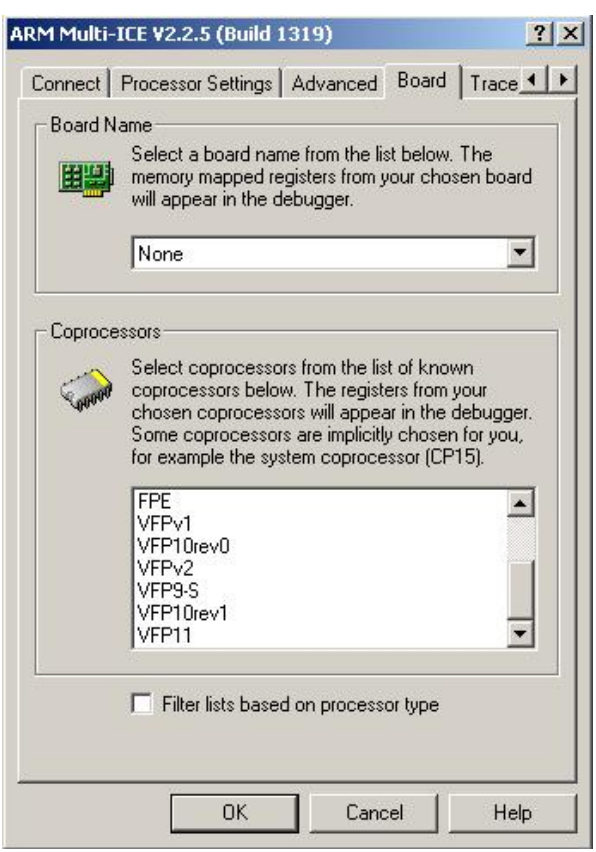

# <span id="page-27-0"></span>**6 Example application using VFP**

A simple application is provided as part of the associated code suite, as main.c. This carries out three floating-point operations, the first two of which are executed by the VFP hardware, the third uses a denormalized number and therefore bounces to the VFP Support Code for handling (except if RunFast mode is enabled). This provides a simple test that the VFP support code has been successfully integrated into a system.

```
#include <stdio.h> 
double VFPtest(double x, double y) 
{ return x + y;
} 
int main(void) 
   double vall = 1.0;
    double val2 = 2.0;
     double val3 = 2.22524e-308; //Small, just normalized number 
     double val4 = 3.1234e-322; // denormalized number 
     double res1; 
     double res2; 
     double res3; 
     printf("VFP Support Code Test\n"); 
    print(f("----------\n});
     printf("Non-bouncing calculation of %f + %f\n",val1,val2); 
    printf("The result should be : 3.000000\n");
     res1=VFPtest(val1,val2); 
    printf("The result is : f\n\in f, resl);
     printf("Non-bouncing calculation of %e + %e\n",val3,val3); 
     printf("The result should be : 4.45048e-308\n"); 
     res2=VFPtest(val3,val3); 
    printf("The result is : \ell \geq \frac{\ln n}{n}, res2);
     printf("Bouncing calculation of %e + %e\n", val4, val4); 
    printf("The result should be: 6.225227e-322\nn");
     res3=VFPtest(val4,val4); 
    printf("The result is : \ell \geq \frac{\ln(\n\pi, \text{res3})}{\ell} return 0; 
}
```
Details of how to build and run this code can be found in the readme.txt of the associated example code.

- **Note** *In fact, the code above should bounce to the support code four times, twice for the printf which displays val4, once for the denormalized addition itself in VFPtest(), and once for the printf that displays the result of the denormalized addition.*
- **Note** *The result 6.225227e-322 is correct, even though the mathematical error is large. Calculations using small denormalized numbers are significantly less accurate than those using normalized arithmetic.*

# <span id="page-28-0"></span>**7 VFP Support Code**

This section describes the VFP support code in detail.

Read this section if you have to integrate the VFP support code with an operating system.

# **7.1 Features of the VFP Support Code**

The VFP Support Code provides a VFP system with a mechanism of dealing with uncommon and exceptional instructions that are not dealt with directly by the VFP coprocessor hardware.

The support code provided with this application note supports a fully IEEE 754 compliant floating-point model when used in conjunction with a VFP coprocessor. The support code does not provide a complete software implementation of the VFP architecture (VFP emulation software).

# **7.1.1 VFP Support Code files**

The support code provided with this application note is made up of a number of files.

The following files are provided in source form in the \vfp\_support subdirectory of the associated example code. These files might have to be modified when integrating with an operating system.

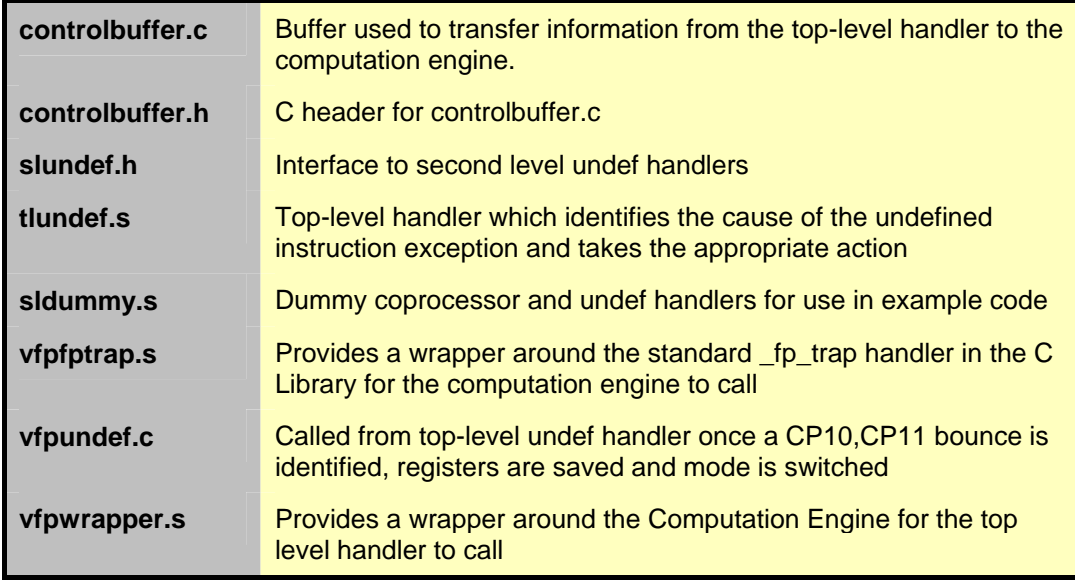

The following files are provided in source format in the \vfp\_support subdirectory of the associated example code. These files contain functions to access the subarchitecture defined functionality of the VFP9/VFP10/VFP11 family of VFP coprocessors.

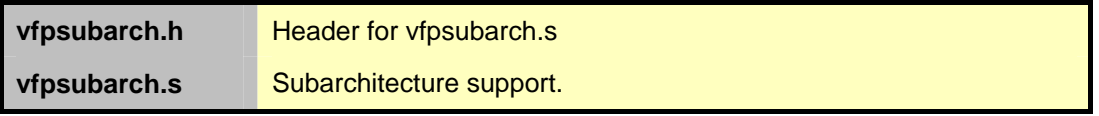

The following files are provided in library form, they are installed as part of RVDS in the \lib\armlib subdirectory of the RVCT directory.

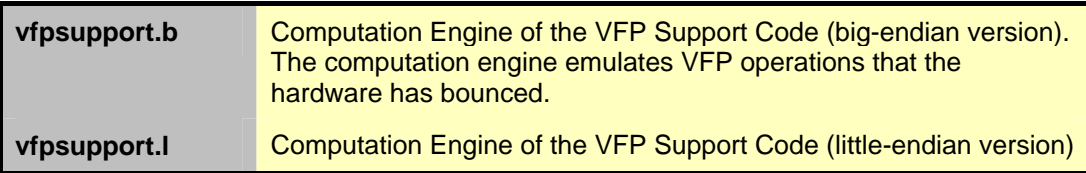

The relationships between these files are shown in the following diagram:

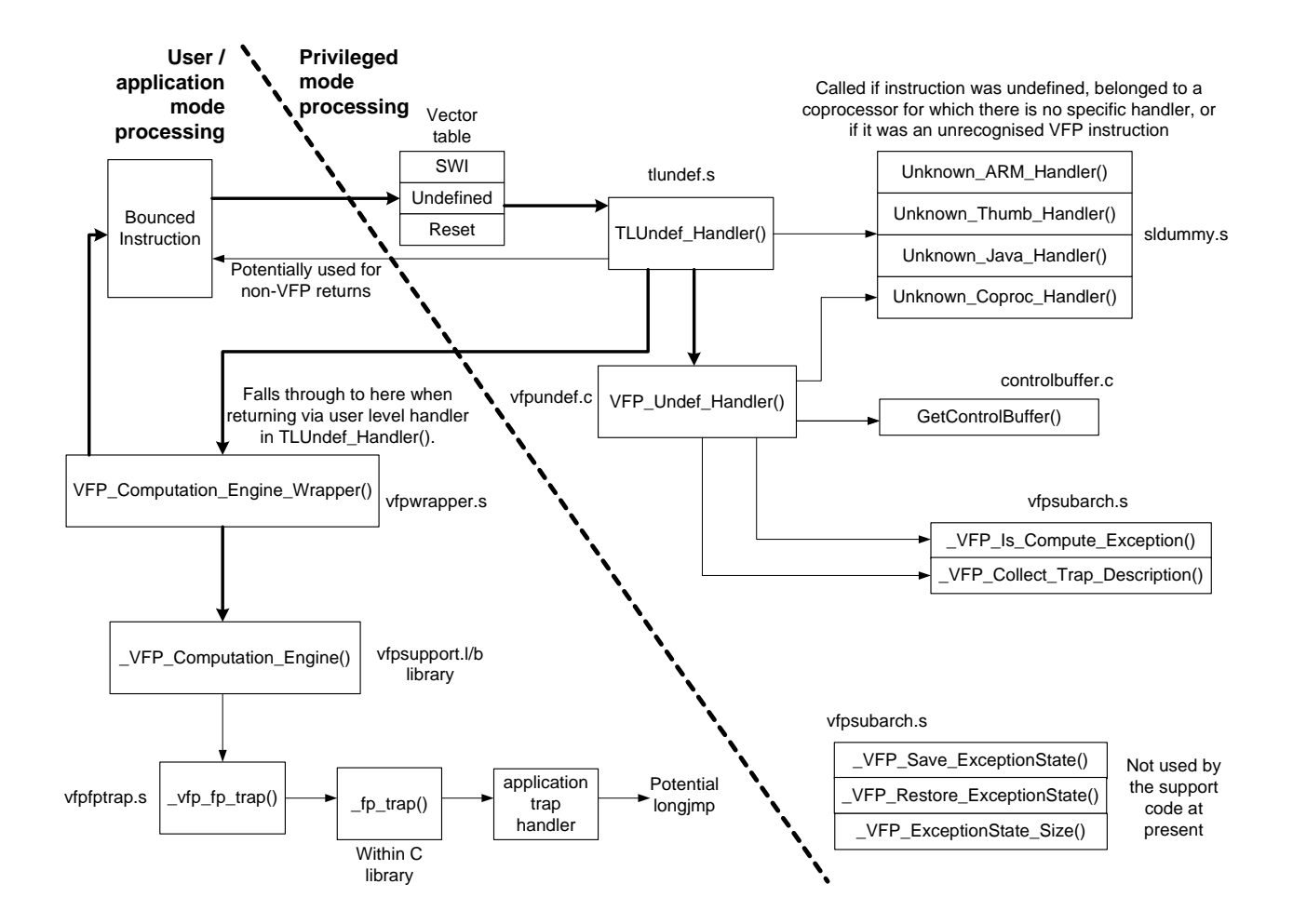

# <span id="page-30-0"></span>**7.2 Overview of processing a bounced VFP instruction**

The VFP support code is entered when the VFP coprocessor bounces an instruction. This causes the processor to signal an Undefined Instruction exception.

#### **7.2.1 Top-level Undefined Instruction handler**

The top-level Undefined Instruction handler TLUndef\_Handler() saves the processor state, calls an appropriate second-level handler, and then restores the saved state. There are separate second-level handlers for each coprocessor and for each type of undefined instruction.

## **7.2.2 Second-level VFP Undefined Instruction handler**

The VFP second-level handler VFP\_Undef\_Handler() first checks the VFP is enabled and the exception was not caused by an illegal instruction. If either check fails the handler calls Undef\_Coproc\_Handler() to process the bounce.

Otherwise the handler reads exception information out of the coprocessor to construct a list of operations that must be processed in software, and resets the VFP coprocessor's exception mechanism. It then prepares arguments for a user-level exception handler which will process the instruction list, and returns control to the top-level handler.

**Note** *VFP\_Undef\_Handler() uses SUBARCHITECTURE DEFINED functions to access and interpret the exception information in the coprocessor. Suitable functions for VFP9, VFP10 and VFP11 are provided in vfpsubarch.s. See Section [7.6](#page-38-1) ["VFP Subarchitecture](#page-38-1)  [Support](#page-38-1)".* 

## **7.2.3 Returning to the top-level handler**

The second-level handler returns to the top-level handler, where the application's context is restored.

The second-level handler might raise a user-level exception. The second-level VFP handler does this, and the top-level handler returns by transferring control and parameters to the user-level VFP handler instead of returning directly to the bounced instruction.

# **7.2.4 User-level VFP handler**

The user-level VFP handler processes bounced operations in the application's context using the VFP computation engine software provided.

As floating-point exceptions are encountered calls can be made to application trap handlers, as specified by *ANSI / IEEE Std. 754-1985, IEEE Standard for Binary Floating-Point Arithmetic*. The application trap handlers can either return substitute results, or abort processing with longjmp. The support code uses the floating-point trap handler mechanism in the ARM C library, as described in *RVCT Libraries Guide*.

#### **Note** *A single VFP instruction can generate multiple floating-point traps. This is possible only if it is made up of multiple operations, as are vector instructions and multiply-accumulate instructions.*

When all bounced operations have been processed the user-level exception handler returns to an address provided by the top-level Undefined Instruction handler. For imprecise exceptions this is the address of the instruction that bounced. For precise exceptions this is the address of the following instruction.

# <span id="page-31-0"></span>**7.3 Processing a bounced VFP instruction**

#### **7.3.1 Top-level Undefined Instruction handler**

The top-level Undefined Instruction handler TLUndef\_Handler() saves the processor state, calls an appropriate second-level handler, and then restores the saved state. There are separate second-level handlers for each coprocessor and for each type of undefined instruction.

This section describes example top-level handler code provided as TLUndef\_Handler() in tlundef.s.

#### **Overview**

After doing some initial state saving, TLUndef\_Handler() first of all checks whether the bounced instruction was a coprocessor instruction or not.

If the instruction that bounced was not a coprocessor instruction then one of Undef\_ARM\_Handler(), Undef\_Thumb\_Handler(), or Undef\_Java\_Handler() is called, depending on the type of instruction that bounced. In the supplied code these are simply dummy routines that go in to an infinite loop.

It then checks which coprocessor the instruction belongs to. The coprocessor number is then used in a table lookup to find the address of a suitable second-level handler. In the case of VFP the number will be decimal 10 or 11 and the appropriate function is VFP\_Undef\_Handler(). By default all other coproc numbers are vectored on to Unknown Coproc Handler().

On return from the second-level handler the saved state is restored, and a user-level exception handler may be called. This is described in Section 7.3.3.

#### **Initial state saving**

When the ARM core signals an Undefined Instruction exception it copies the current execution state to the R14\_undef and SPSR\_undef registers, disables IRQ interrupts, and starts executing the code at the UNDEF vector in ARM state.

The UNDEF vector contains a jump to the top-level handler code.

The top-level handler immediately re-enables IRQ interrupts.

As a consequence interrupt handlers that wishes to use VFP must save the contents of R14\_undef and SPSR\_undef to avoid corrupting return information stored there, and possibly also save the contents of the Undef stack if it is small.

This code effectively relies on the banked register state obeying the following hierarchy:

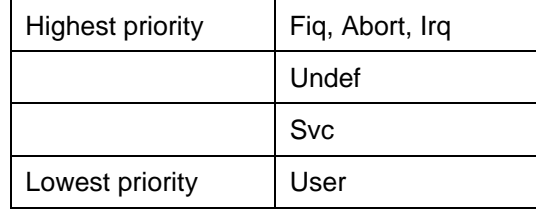

At any point where an exception corresponding to banked registers can occur the registers must not contain live values. Thus Undef exceptions must not be allowed when in Fiq, Abort, Irq or Undef mode.

After enabling interrupts the top-level handler switches to Supervisor mode. It constructs a complete dump of the application's register state on the Supervisor stack, and copies the return information out of R14\_undef and SPSR\_undef, switching modes where necessary.

**Note** *If the exception occurred in Supervisor mode the R13\_svc register is modified to allocated stack space for the register dump, before it is saved in to the register dump. In* 

*this case second-level handlers may not read or modify the saved value of R13. As a consequence if VFP instructions are used by Supervisor mode code, then this handler is not suitable for building a software implementation of the VFP architecture, where instructions that copy data to and from the VFP are emulated.* 

The top-level handler makes temporary use of two words of Undef stack, but mostly runs in Supervisor mode with the Undef stack empty. This reduces the need for a true Undef stack, and so reduces the total amount of stack space required by the system.

The top-level handler should be modified on systems that do not use the Supervisor stack for handling Undef exceptions.

#### **Calling a second-level handler**

The saved PSR is checked to find out if the processor was in ARM or Thumb state, and the instruction that caused the exception is loaded. If Thumb, Unknown Thumb Handler() is called. If ARM, it is checked for a coprocessor instruction encoding, otherwise Unknown\_ARM\_Handler() is called.

A function Unknown\_Java\_Handler() is provided for exceptions in Java state (on processors conforming to ARMv5TEJ and above). However, the processor never generates Undefined Instruction exceptions due to Java execution.

For coprocessor instructions the coprocessor number is used to index in to a table of second-level handlers, TLUndef\_CpTable. Unused coprocessor entries use Unknown Coproc Handler().

The location, initialization and use of this table might be modified for systems that support other coprocessors, or dynamically load coprocessor second-level handlers.

Suitable implementations of Unknown\_ARM\_Handler(), Unknown\_Thumb\_Handler() and Unknown, Coproc, Handler() must be provided by the operating system. These are called for illegal instructions. They usually signal a fatal exception in the offending application.

The behavior of TLUndef\_Handler when the second-level handler returns is described in Section 7.3.2.

#### **Second-level handler prototype**

All handlers have this AAPCS-compliant prototype:

```
value in regs HandlerReturnType handler function(
```
uint32 instr, ARM RegDump \*regdump)

Where:

instr is the undefined instruction, where known.

regdump points to the register dump giving the processor state when the instruction bounced, including the CPSR. The handler might modify the contents of the register dump.

```
struct ARM_RegDump { 
       uint32 reg[16]; 
       uint32 cpsr;
```
};

HandlerReturnType describes the two return values. These are returned in registers due to the " value in regs" qualifier on the function definition.

```
struct HandlerReturnType { 
       uint32 skip_instr; 
       ControlBuffer *controlbuffer; 
};
```
The  $skip\_instr$  flag (r0) is usually set, to indicate that the bounced instruction has been processed. If the skip\_instr flag is clear the top-level handler returns to and

retries the bounced instruction. The VFP handler uses this for handling imprecise exceptions. When an internal exception condition caused by one coprocessor instruction is signaled imprecisely, by refusing to respond to a later coprocessor instruction, the handler takes the action necessary to clear the exception condition, and then returns to the refused instruction.

The controlbuffer pointer (r1), if valid, points to a ControlBuffer describing a user-level exception. Instead of returning to the application the top-level handler continues application execution in a user-level exception handler as defined in section 7.3.3.

A NULL controlbuffer pointer indicates exception processing is complete, and a standard return to the application code can be carried out.

#### **7.3.2 Second-level VFP Undefined Instruction handler**

An example VFP second-level handler is VFP\_Undef\_Handler in vfpundef.c.

This should need no modification for systems that can process VFP bounces in a userlevel exception handler. For systems that process all VFP bounces on the kernel stack, the creation of a user-level exception control buffer can be replaced with a simple call to VFP Computation Engine().

#### **Overview**

VFP\_Undef\_Handler() first checks the VFP is enabled, and if so it calls VFP\_Is\_Compute\_Exception() to check if it is a legal VFP instruction. If either check fails the handler calls Undef Coproc Handler() to process the bounce and VFP\_Undef\_Handler() will complete if it returns.

At this point, the Support Code knows the instruction is one that it needs to handle. The Support Code needs to handle it in the application's context so that the applications' floating-point trap handlers can be called when necessary. It is therefore necessary to create a data structure describing the exception that can be passed to the computation engine running in the same mode as the application. The Support Code also needs to arrange for TLUndef\_Handler() to return to VFP\_Computation\_Engine\_Wrapper() rather than directly back to the application code. The Support Code calls out to GetControlBuffer to allocate the necessary space. Note that this space must be thread local.

The Support Code then calls the UFP Collect Trap Description() to copy the exception description from the VFP coprocessor into the allocated space, and to reset the VFP coprocessor's exception mechanism. The exception description is a list of operations that must be processed in software.

#### **Checking for illegal instructions**

If any of the following conditions are true when an instruction is passed to the VFP, then the VFP bounces that instruction:

- the instruction is illegal, or
- the EN bit in the FPEXC is clear, and the instruction is not a privileged access to an exception register, (for example FPEXC or FPSID).
- there is a pending exception (the EX bit in the FPEXC is set) and the instruction is not a privileged access to an exception register.
- the VFP is signaling a precise exception for the current instruction.

The Support Code first checks that the VFP is enabled. If not the faulting instruction is passed on to the system's undefined coprocessor instruction handler.

Then the support code checks if the only reason for the bounce was an illegal instruction. If there is a pending exception and another reason for the bounce, then the pending exception must be dealt with first. Subsequently retrying the bounced instruction then triggers illegal handling.

The EX bit in the FPEXC signals a pending exception. If the EX bit is clear then illegal instruction bounces can be identified by checking the validity of the encoding of the instruction that bounced.

The subarchitecture support library provides a subarchitecture optimized function VFP\_Is\_Compute\_Exception() for recognizing illegal instruction bounces. This is described in Section 7.6.1.

If illegal handling is chosen, then VFP bounce processing is finished, and the faulting instruction is passed on to the operating system's undefined instruction handler.

#### **Collecting exception information**

When the reason for the bounce has been confirmed as a floating-point operation that needs software involvement, then the details of the bounce are collected and stored. These details include both the bounced instruction encoding and, if the EX bit is set, private exception information in the VFP.

The subarchitecture support library provides the \_VFP\_Collect\_Trap\_Description() function to gather and record this information. This is described in Section 7.6.1. This function writes a bounce description to the data block provided by the caller. The data block describes the VFP operations that must be emulated before continuing normal execution.

When the bounce details have been saved the support library clears the EX bit in the FPEXC.

This function returns a flag that indicates whether or not the return address should be incremented, so that the bounced instruction is not repeated.

The VFP second-level handler returns a ControlBuffer to the top-level handler, indicating that exception handling must continue in the application context, transferring control to the VFP\_Computation\_Engine\_Wrapper() user-level exception handler.

The top-level handler restores the user context before continuing with VFP bounce processing. This is useful if FP traps are enabled, and full application-level IEEE Floating-point trap support is required, because it enables direct calls from the VFP\_Computation\_Engine() to the application's \_fp\_trap() exception handler.

#### **7.3.3 Returning to the top-level handler**

The second-level handler returns to the top-level handler, where the application's context is restored.

The second-level handler might raise a user-level exception. In this case the top-level handler returns by transferring control and parameters to a user-level exception handler, instead of returning directly to the bounced instruction.

#### **Returning directly to the application**

On return, if the controlbuffer pointer is NULL, the top level handler restores saved registers, (as modified by the second-level handler), and switches back to the application, continuing execution either by retrying the refused instruction or from the following instruction, as specified by skip\_instr.

#### **Returning via a user-level exception handler**

Alternatively the second handler might forward an exception on to an exception handler operating in the application context, that uses the application stack.

The handler can then make calls to user-defined exception handlers, which can in turn use longjmp() to change execution flow. In VFP this is necessary to support user-level trap handlers.

These can return a result for a trapped operation, and because a single instruction can cause multiple exceptions, there might be multiple entries to user-level handlers for a single instruction.

The mechanism used for this is likely to be operating system dependent, so this code and the associated ControlBuffer functions might need to be replaced for your system.

The handler provided calls GetControlBuffer() to get the address of a buffer for data that is to be passed to the user-level handler. This is likely to require modification for use with a multiple process operating system.

This has the prototype:

```
ControlBuffer *GetControlBuffer(
```

```
 ARM_RegDump *regdump, ReturnAddress target, unsigned size)
```
Where:

regdump is the register dump pointer, as passed to the handler.

ReturnAddress target identifies the entry point of the user-level exception handler.

Unsigned size gives the size of the exception description data that the handler wishes to pass to the user-level handler.

ControlBufferData(controlbuffer) returns a pointer to a buffer of data size bytes that is copied somewhere the user-level handler can read it.

The top-level handler can be modified to copy the ControlBuffer information if appropriate.

#### **User-level exception handler prototype**

The Undef handler passes control to code that receives the description data and resaves user state as necessary, and then calls an appropriate handler in an AAPCS-compliant way.

On return from the handler the wrapper code must completely restore the application state, including the flags in the CPSR, and then return to an address passed in by the top-level Undefined Instruction handler.

#### **7.3.4 User-level VFP handler**

The VFP user-level exception handler is \_VFP\_Computation\_Engine\_Wrapper() in "vfpwrapper.s". This code runs in the application's context.

The user-level VFP handler processes bounced operations in the application's context using the VFP computation engine software. This emulates the instructions described in the bounce description data using software floating-point, and triggers floating-point traps as appropriate.

#### **Saving state**

The VFP\_Computation\_Engine\_Wrapper() first saves some registers and copies the ControlBuffer information on to the application's stack. This enables the use of VFP in application trap handlers, which might cause recursive bounces to the Support Code.

#### **Calling the VFP Computation Engine**

The \_VFP\_Computation\_Engine() function is called to emulate the bounced instructions, and signal floating-point traps as appropriate. This is described in detail in Section 7.5.

As floating-point traps are encountered calls can be made to application trap handlers as specified by *ANSI / IEEE Std. 754-1985, IEEE Standard for Binary Floating-Point Arithmetic*. The application trap handlers can either return substitute results, or abort

processing with longjmp. The Support Code uses the floating-point trap handler mechanism in the ARM C library, as described in *RVCT Libraries Guide*.

<span id="page-36-0"></span>**Note** *A single VFP instruction can generate multiple floating-point traps. This is possible only if it is made up of multiple operations, as are vector instructions and multiply-accumulate instructions.* 

#### **Returning to the application**

When all bounced operations have been processed the user-level exception handler restores registers and returns directly to the application, using the return address provided by the top-level handler.

# **7.4 Context switching VFP state**

To context switch VFP state you must save and restore the main VFP register bank using FLDMX and FSTMX instructions. The FPSCR must also be preserved.

If the EX bit is set in the FPEXC register, then there is additional state describing a pending exception that must also be saved. The subarchitecture support library provides functions for this. These are described in Section 7.6.2.

Context switching of VFP state can be reduced by only switching when an application uses the VFP. You can achieve this by disabling the VFP in ARM context switch code, (by clearing the EN bit in the FPEXC register), and then only switching VFP registers when the VFP Undef handler is entered, (as the result of an attempt to use the VFP).

# **7.5 VFP Computation Engine**

The computation engine is provided by the vfpsupport libraries.

All objects are Read-Only Position Independent. They make no use of static data, and they are therefore compatible with both Read-Write Position Independent (RWPI) and non-RWPI applications.

The computation engine neither performs a stack check nor corrupts the SL register, so applications using stack checking must be sure to allocate sufficient stack before calling the computation engine. At the time of writing ARM's implementation of the VFP Computation Engine can use up to 132 bytes stack, and can make nested calls to \_fp\_trap() from this maximum stack depth. The library contains sufficient information for the linker to check its stack depth.

# **7.5.1 \_VFP\_Computation\_Engine function**

void VFP Computation Engine( VFP Computation Description \*cdesc)

This function accepts a list of VFP computation operations in cdesc, and performs the given transformations on the hardware VFP registers. Operands are read from the real hardware VFP registers using FMRS, FMRDH, and FMRDL, and written back to the hardware VFP registers using FMSR, FMDHR, and FMDLR.

The operations that can be specified in cdesc are exactly those that are encoded in the VFP instruction set as a CDP instruction. This includes trivial operations such as VFP-to-VFP register moves (VMOV, pre-UAL FCPY), even though all implementations of VFP coprocessors must implement these in hardware. This is necessary for supporting sequences of bounced operations, where preceding operations caused a bounce after copy operations had been accepted by the VFP coprocessor.

In the course of fulfilling the request, the only hardware VFP instructions that the provided computation engine uses are copy operations between the ARM and VFP register bank:

• VMOV (pre-UAL FMSR, FMDLR, FMDHR, FMDRR, FMSRR) and VMSR (pre-UAL FMXR) to write to VFP regs from ARM regs, and

#### • VMOV (pre-UAL FMRS, FMRDL, FMRDH, FMRRD, FMRRS) and VMRS (pre-UAL FMRX) to read from VFP regs to ARM regs.

In other words, it reads operands out of VFP registers, performs all the data processing in integer registers, and then writes results back to the target VFP registers. It does not appeal to the VFP to do any part of its thinking for it, and it is therefore compatible with any VFP coprocessor.

A subarchitecture optimized computation engine could use the VFP coprocessor for some of its calculations, but it must never cause a bounce.

#### **7.5.2 \_VFP\_Computation\_Description structure**

A VFP Computation Description object is used to pass information from the subarchitecture specific exception decoding code to the VFP computation engine.

```
struct _VFP_Computation_Description { 
     uint32 count; 
     uint32 flags; 
     struct { 
         uint32 op;
         uint32 op dbg;
     } desc[MAXCOUNT]; 
};
```
This structure contains a variable length array of desc entries, where each entry represents an operation. The operation is encoded in  $op$  just like a VFP CDP instruction word, except that bits [26..24] denote the vector length that is used for issuing the instruction, (encoded minus 1 mod 8, as the LEN field of the FPSCR). Bits [31..27], [11..9], and [4] are ignored. The op dbg field is also ignored.

In other words, the caller must ensure all op entries represent a valid kind of VFP operation. The caller must replace bits [26..24] with the vector length minus one.

The vector length is interpreted as if it had been in the FPSCR when the equivalent CDP instruction was executed, so the operation uses the vector addressing modes as defined in the ARM Architecture Reference Manual. For instructions that are always scalar, the value of the iterations field is ignored.

The vector stride and rounding mode for all operations are taken straight from the hardware FPSCR, because it is impossible for these to change in the middle of the instruction sequence. (It is also impossible for the vector length in the FPSCR to change; the vector length is specified individually in order to be able to resume a partially executed vector instruction.)

Bits [7..0] of the count word give the length of the array. The array has a SUBARCHITECTURE DEFINED maximum length. In current implementations this is only 2 entries. This is expected to be no greater than 16 entries in future VFP implementations. Bits [31..8] of the count word are ignored.

The flags word is currently ignored.

#### **Subarchitecture note**

For forward compatibility all unused fields are cleared to zero by the subarchitecture support code that creates this structure.

The iterations field might contain any value for instruction encodings that are always scalar. This allows code to copy the vector length directly out of the FPSCR for any operation that has not yet begun execution in the coprocessor.

#### **7.5.3 Returns from \_VFP\_Computation\_Engine**

There is no explicit return value.

Results of the VFP operations are returned by being written back to the VFP register bank, as specified in the instruction patterns passed in.

If the computation engine receives an instruction pattern it does not recognize, it signals an error by calling VFP Computation Error().

```
void _VFP_Computation_Error(
```
VFP Computation Description \*cdesc, uint32 index)

The index argument identifies the entry of cdesc that is invalid. If no implementation of VFP\_Computation\_Error is provided then errors are ignored.

\_VFP\_Computation\_Engine() signals floating-point traps where necessary. Trap handlers can either produce a result, or cause a longjmp out of \_VFP\_Computation\_Engine(). Traps are signaled by calling \_vfp\_fp\_trap(). This function takes the same arguments as the \_fp\_trap() function that forms part of ARM floating-point library support.

The vfp fp trap() wrapper provided in vfpfptrap.s prevents the corruption of VFP register state by saving callee-save VFP registers, and then calls the standard fp\_trap() handler. The implementation of vfp fp\_trap() provided performs no stack checking.

#### <span id="page-38-1"></span>**7.6 VFP Subarchitecture Support**

The subarchitecture support library provides functions to access SUBARCHITECTURE DEFINED state as required for exception processing and context switching. An implementation is provided in vfpsubarch.s. This implementation is for use only with the VFP9, VFP10 and VFP11 implementations provided by ARM.

These functions are used by the support code supplied in source form with this document. They are not used by the VFP Computation Engine library code.

None of these functions require user modification or configuration. However, some form of dynamic linking of these functions might be required in a system that must work with a variety of VFP implementations.

#### **7.6.1 Support for handling bounces**

These functions support VFP Undef exception handling. They must be called from a privileged processor mode.

bool VFP Is Compute Exception(uint32 instr)

This function must be called after the VFP has bounced an instruction, with the encoding of the instruction bounced as an argument.

If the bounce was caused by an illegal instruction, this function returns false. If any other exceptional condition exists this takes priority, and this function returns true.

If the FPEXC EX bit is set, then there is some sort of VFP exception pending, and this function returns true for all subarchitectures.

```
bool _VFP_Collect_Trap_Description( 
      VFP Computation Description *desc, uint32 instr)
```
Return value:

- false indicates instr must be retried
- true indicates that instr has been included in cdesc, and therefore must not be retried.

This function must be called either:

• after the VFP has bounced a legal instruction. In this case the encoding of the bounced instruction should be passed as the instr argument.

or

• when the FPEXC EX bit indicates an exception is pending. In this case the  $instr$ argument should be zero.

This function writes a \_VFP\_Computation\_Description for use by the VFP\_Computation\_Engine(), as described above.

#### **7.6.2 Support for context switching exception state**

The subarchitecture support library provides the following functions to support context switching of the subarchitecture state that describes a pending exception. These functions must be called in a privileged processor mode.

uint32 \_VFP\_ExceptionState\_Size(void)

This function returns the size of the buffer required to store SUBARCHITECTURE DEFINED exception state. This is expected to be no more than 132 bytes. For current implementations this is 12 bytes.

void \_VFP\_Save\_ExceptionState(void \*state)

This function saves SUBARCHITECTURE DEFINED exception state to the buffer pointed to by state.

void \_VFP\_Restore\_ExceptionState(void \*state)

This function restores SUBARCHITECTURE DEFINED exception state from the buffer pointed to by state.

# <span id="page-40-0"></span>**8 References**

For details of the VFP instruction set, refer to:

- *ARM Architecture v7-AR Reference Manual*
- *ARM Architecture Reference Manual*, second edition, ARM DDI 0100E, ISBN 0-201-73719-1, published by Addison-Wesley

For details of the floating-point results that VFP should produce, refer to:

• *ANSI / IEEE Std. 754-1985, IEEE Standard for Binary Floating-Point Arithmetic* 

For details of implementations of VFP coprocessor hardware, refer to:

- Cortex-A9 Floating-Point Unit Technical Reference Manual
- *VFP11 Vector Floating-Point Coprocessor (Rev r1p0) Technical Reference Manual*
- *VFP10 Vector Floating-Point Coprocessor (Rev 1) Technical Reference Manual*
- *VFP9-S Vector Floating-Point Coprocessor Technical Reference Manual*

For details on floating-point support within the tools, refer to:

- RVDS 3.1 and later: *RVCT Compiler User Guide*
- RVDS 3.1 and later: *RVCT Compiler Reference Guide*
- RVDS 2.1 3.0: *RVCT Compiler and Libraries Guide*

For details on AXD, RVD, RV-ICE and Multi-ICE configuration, refer to

- *RVD Target Configuration Guide*
- *RVDS 2.2 (or later) AXD and armsd Debuggers Guide*
- *RVI User Guide v1.4 (or later)*
- *Multi-ICE 2.2 User Guide*  for manual configuration files.

For details on Embedded Software Development, refer to

• *RVCT Developers Guide* 

For details of linker configuration, refer to

• *RVCT Linker and Utilities Guide*

References